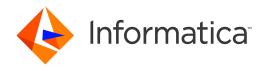

Informatica® Vibe Data Stream for Machine Data 2.3.0

# Release Notes

Informatica Vibe Data Stream for Machine Data Release Notes 2.3.0 December 2015

© Copyright Informatica LLC 2013, 2018

Publication Date: 2018-06-08

## **Table of Contents**

| Abstract                                       | i۷ |
|------------------------------------------------|----|
| Chapter 1: Installation                        | 5  |
| Informatica Domain Patches and Libraries       | 5  |
| Chapter 2: Fixed Limitations                   | 6  |
| Chapter 3: Known Limitations                   | 7  |
| Chapter 4: Informatica Global Customer Support | 8  |

# **Abstract**

This document contains important information about installation, fixed limitations, and known limitations for Informatica Vibe Data Stream for Machine Data.

## Installation

Before you install Informatica Vibe Data Stream for Machine Data, verify that your system meets the minimum requirements and follow the pre-installation steps.

For more information about installation, see the Vibe Data Stream for Machine Data Installation and Configuration Guide.

For more information about product requirements and supported platforms, see the Product Availability Matrix on the Informatica My Support Portal:

https://mysupport.informatica.com/community/my-support/product-availability-matrices

#### Informatica Domain Patches and Libraries

The following table lists the patches and libraries that the Informatica domain 9.6.1 HF3 requires:

| Platform  | Operating System            | Operating System Patch                                                                                                    | Java 7 Patch |
|-----------|-----------------------------|----------------------------------------------------------------------------------------------------|--------------|
| Linux-x64 | RedHat Enterprise Linux 6.4 | e2fsprogs-libs-1.39-20.el5<br>keyutils-libs-1.2-1.el5<br>libselinux-1.33.4-5.1.el5<br>libsepol-1.15.2-1.el5<br>libldap-2.3.so.0 | 1.7_0u45     |
| Linux-x64 | RedHat Enterprise Linux 5.9 | e2fsprogs-libs-1.39-20.el5<br>keyutils-libs-1.2-1.el5<br>libselinux-1.33.4-5.1.el5<br>libsepol-1.15.2-1.el5<br>libldap-2.3.so.0 | 1.7_0u45     |
| Win-x64   | 2012                        | None required                                                                                                    | 1.7_0u45     |
| Win-x64   | 2008 R2 64-bit              | None required                                                                                                    | 1.7_0u45     |
| Win-x64   | 2008 64-bit                 | SP2                                                                                                    | 1.7_0u45     |

# **Fixed Limitations**

The following table describes fixed limitations:

| CR     | Description                                                                                                    |
|--------|----------------------------------------------------------------------------------------------------|
| 418620 | When you delete a Vibe Data Stream Service in the Administrator tool, the ZooKeeper database properties are not deleted.           |
| 390088 | In a dataflow, when you click on the left hand side and right hand side of the transformation, different names appear for a topic. |

# **Known Limitations**

The following table describes known limitations:

| CR     | Description                                                                                                    |
|--------|----------------------------------------------------------------------------------------------------|
| 418614 | The VDS user interface might display a blank page. Workaround: Clear the browser cache and refresh the page.                                                                                                    |
| 418615 | When you try to create a Vibe Data Stream Service immediately after installation, the service creation wizard might not appear.  Workaround: Refresh the browser page to display the wizard and create the Vibe Data Stream Service.                                                                                                    |
| 418616 | Vibe Data Stream does not support a Oracle database that has Kerberos authentication enabled.                                                                                                    |
| 418618 | The Syslog UDS source service does not support socket datagram.                                                                                                    |
| 418619 | The Cassandra target service does not support counter tables.                                                                                                    |
| 418622 | The Vibe Data Stream upgrade process does not support upgrade of the Cassandra target service.  Workaround: Delete the Cassandra target service and create it again.                                                                                                    |
| 418625 | When you have two Static File source services reading from the same source directory, there might be a loss in data that the target services receive, as Vibe Data Stream creates only one position file that tracks where the data has been read up to.  Workaround: Configure the Static File sources to read from different source directories. |
| 378631 | The Vibe Data Stream Node might not read from file sources that are created on a mounted location, such as a network file system (NFS) after you start the node.                                                                                                    |
| 390082 | Data loss occurs while writing a record that has a delimiter with the event size and the record size including the delimiter is the same.  Workaround: Increase the event size.                                                                                                    |
| 390084 | On Windows, the register command fails when you run the command with a forward slash in the plug-in location.  Workaround: Run the command with backward slashes for the plug-in location.                                                                                                    |
| 390085 | When you deploy a data flow with an HDFS target and the JAVA_HOME is not set, the HDFS target throws exception and shuts down.  Workaround: Set the JAVA_HOME environment variable to the location of the Java installation.                                                                                                    |

# Informatica Global Customer Support

You can contact a Customer Support Center by telephone or through the Online Support.

Online Support requires a user name and password. You can request a user name and password at http://mysupport.informatica.com.

The telephone numbers for Informatica Global Customer Support are available from the Informatica web site at http://www.informatica.com/us/services-and-training/support-services/global-support-centers/.